**MAC 250** 

# **MANUALE UTENTE**

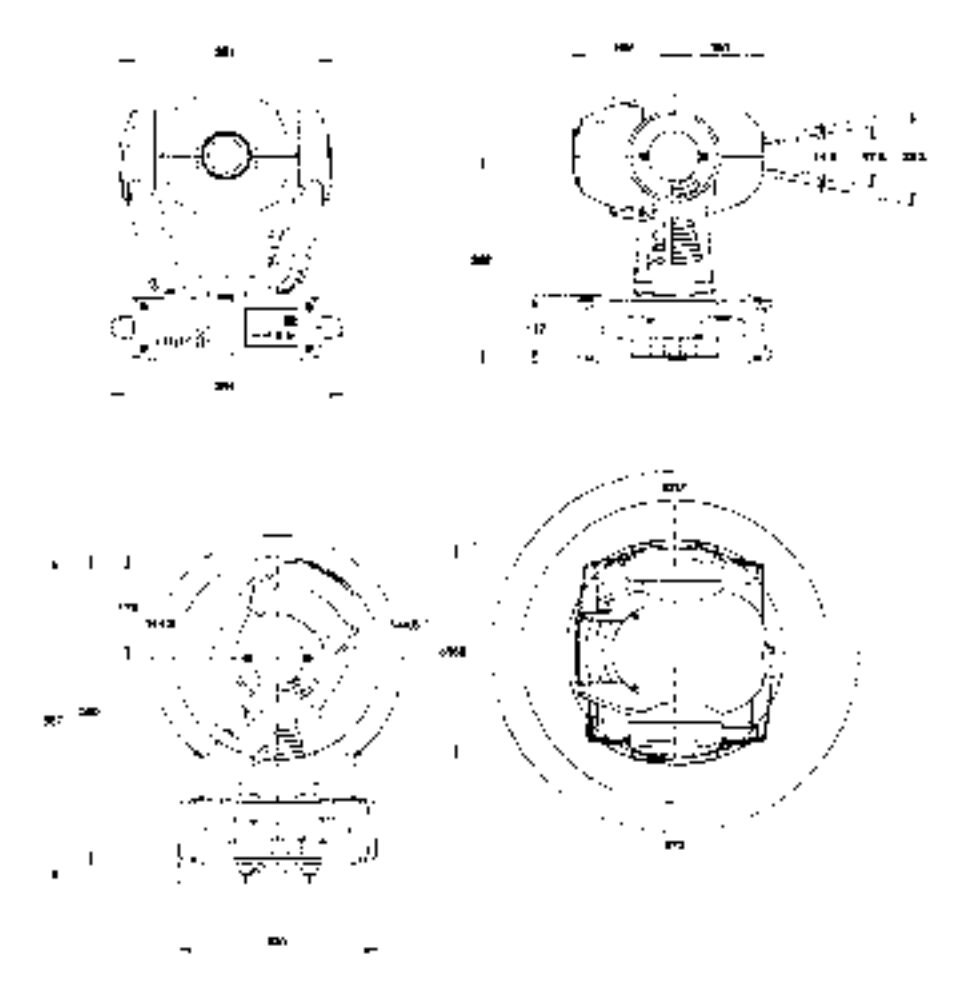

 $\frac{3}{2}$ 

**Martin** 

1998 Martin Professional A/S, Danimarca

Tutti i diritti riservati. Nessuna parte di questo manuale può venire riprodotta, sotto qualsiasi forma ed in qualsiasi modo, senza il permesso scritto della Martin Professional A/S, Danimarca.

N.p. 510048 Revisione del 22 ottobre 1998

#### INDICE

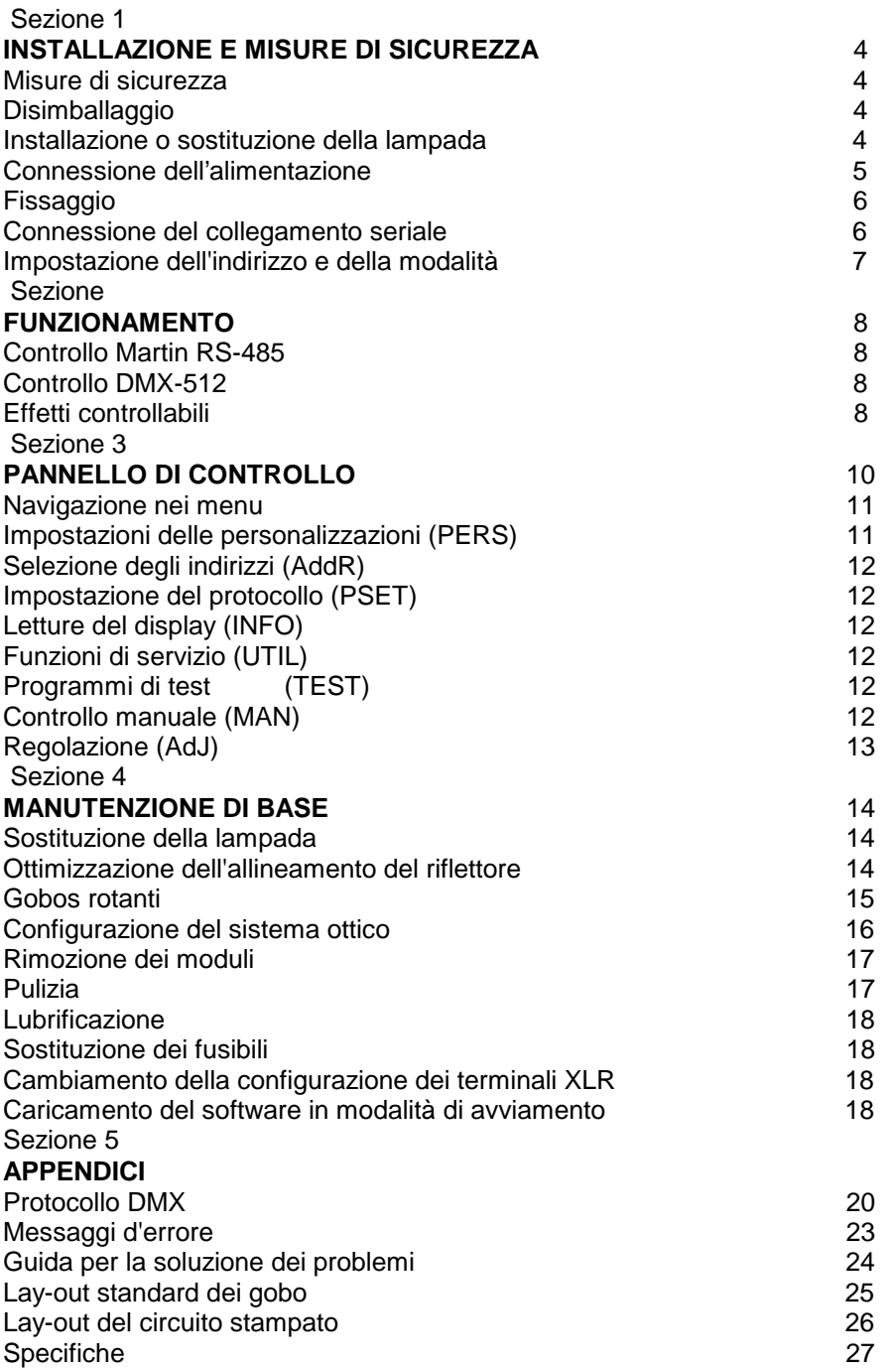

# **installazione e misure di sicurezza**

Grazie per aver scelto il MAC 250 della Martin. Il MAC 250 è un proiettore a profilo montato su forcella, progettato appositamente per una lampada a luminescenza da 250 Watt. Offre 4 angoli di fascio luminoso configurabili dall'utente, da 12,1° a 23,3°, 12 colori dicroici saturati, 8 gobo rotanti facilmente sostituibili, un veloce prisma rotante a 3 sfaccettature, focalizzazione variabile, effetti stroboscopici, graduazione da 0 a 100%, ed un movimento molto preciso a 16 bit. Ottica per alte prestazioni, design attraente, costruzione modulare e numerose altre funzioni di facile uso per l'utente rendono il MAC 250 molto adatto a qualsiasi applicazione d'effetti luminosi che richieda un'apparecchiatura compatta da 250W.

# **MISURE DI SICUREZZA**

**Il MAC 250 è adatto soltanto all'uso professionale. NON è adatto per l'uso domestico.** Presenta possibili rischi di lesioni derivanti da scariche elettriche, calore, ustioni da radiazioni ultraviolette, esplosione della lampada, cadute, luce ad alta intensità, ed incendio. **Leggere questo manuale prima di accendere o installare l'apparecchiatura.** Seguire le misure di sicurezza sotto elencate e rispettare tutti gli avvertimenti presenti in questo manuale e stampati sull'apparecchiatura stessa. Se ci sono dubbi su come far funzionare l'apparecchiatura in maniera sicura, contattare il rivenditore Martin più vicino o chiamare la hotline di assistenza Martin disponibile 24 ore su 24.

- Isolare SEMPRE l'apparecchiatura dalla corrente di rete prima di rimuovere o installare la lampada, i fusibili, o qualunque altra parte; e quando non è in uso.
- Tenere SEMPRE l'apparecchiatura ad almeno 0,1 metri (4 pollici) da qualsiasi materiale infiammabile (per es. tessuti, legno, carta)
- Controllare SEMPRE che l'apparecchiatura sia messa elettricamente a massa (terra).
- Proteggere SEMPRE gli occhi con occhialoni di protezione e lasciar raffreddare la lampada almeno 5 minuti prima di rimuoverla, per evitare lesioni dovute all'esplosione della lampada.
- Quando si appende la lampada, usare SEMPRE un mezzo approvato di aggancio secondario.
- Far eseguire SEMPRE le operazioni di manutenzione a personale tecnico qualificato.
- NON bloccare i ventilatori o le bocchette di scarico.
- NON posizionare l'apparecchiatura vicino a materiali infiammabili.
- NON esporre mai l'apparecchiatura all'umidità o alla pioggia.
- NON posizionare l'apparecchiatura a meno di 0,3 metri (12 pollici) dalla superficie da illuminare.
- NON far funzionare l'apparecchiatura se la temperatura ambiente (Ta) supera i 40°C (104°F).
- NON guardare fissamente e direttamente la luce.
- NON azionare l'apparecchiatura senza che tutte le parti siano installate.
- NON modificare l'apparecchiatura o installare parti di ricambio che non siano ricambi originali Martin.

# **DISIMBALLAGGIO**

Il MAC 250 viene consegnato con:

- 1 staffa di montaggio con morsetto ad  $\frac{1}{4}$  di giro.
- 1 cavo di controllo XLR schermato, lungo 5 metri, con 3 terminali.
- 1 cavo di alimentazione IEC a 3 cavetti, lungo 3 metri.
- 1 manuale utente.

Il materiale d'imballaggio è stato attentamente progettato per proteggere l'apparecchiatura durante la spedizione - usare sempre l'imballaggio originale od una confezione di spedizione appositamente costruita per trasportare l'apparecchiatura.

# **INSTALLARE O SOSTITUIRE LA LAMPADA**

Il MAC 250 è stato progettato per usare la lampada a luminescenza Philips MSD-250/2. Se è necessaria meno luce, si può sostituirla con la Philips MSD 200. L'uso di qualsiasi altra lampada può danneggiare l'apparecchiatura.

# **ATTENZIONE! STACCARE L'APPARECCHIATURA DALLA TENSIONE DI RETE, PRIMA DI PROCEDERE. QUANDO LA LAMPADA E' CALDA, E' SOTTOPOSTA AD UN'ALTA PRESSIONE, E PUO' ESPLODERE. LASCIAR SEMPRE RAFFREDDARE LA LAMPADA PER ALMENO 5 MINUTI PRIMA DI RIMUOVERLA, E PROTEGGERE GLI OCCHI CON OCCHIALONI DI PROTEZIONE.**

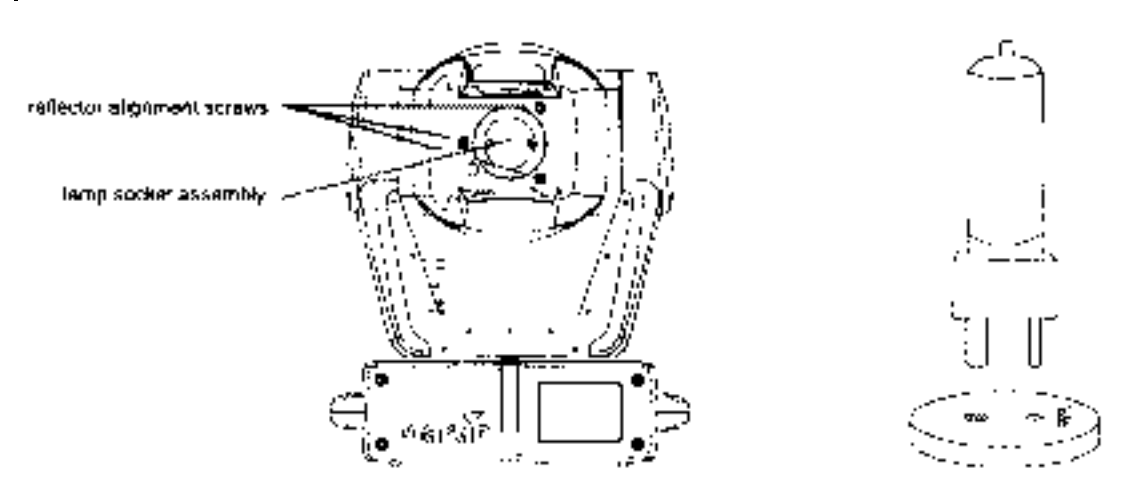

- 1. Rimuovere le due viti Philips che assicurano il gruppo dello zoccolo della lampada. Estrarre lo zoccolo e la lampada.
- 2. Se si sta sostituendo la lampada, rimuovere la lampada vecchia dallo zoccolo.
- 3. **Tenendo la lampada nuova per la sua base in ceramica** (NON toccare il vetro), allineare il piccolo perno con il piccolo foro, ed inserire la lampada esattamente nello zoccolo. Accertarsi che le 4 piccole protuberanze della base tocchino la superficie dello zoccolo.
- 4. Pulire il vetro con il panno fornito insieme alla lampada, specialmente se è stato toccato con le dita. Si può usare anche un panno pulito, senza pelucchi, inumidito con alcool.
- 5. Inserire delicatamente il gruppo dello zoccolo accertandosi che la lampada passi attraverso l'apertura del riflettore. Riposizionare le viti.

6. Il riflettore è pre-regolato in fabbrica; tuttavia, un allineamento preciso per compensare eventuali leggere variazioni tra le lampade può migliorare le prestazioni. Vedi "Ottimizzazione dell'allineamento del riflettore" a pag. 14.

#### **CONNESSIONE ALL'ALIMENTAZIONE**

#### **ATTENZIONE!**

### **CONTROLLARE LE IMPOSTAZIONI DI TENSIONE E FREQUENZA, PRIMA DI COLLEGARE ALLA TENSIONE DI RETE. PERCHE' IL FUNZIONAMENTO SIA SICURO, E' NECESSARIO ASSICURARSI CHE L'APPARECCHIATURA SIA MESSA A MASSA (TERRA).**

1. Verificare che le impostazioni di tensione e frequenza corrispondano alla rete locale AC. Le impostazioni sono stampate sull'etichetta del numero seriale sul fondo della base. Un funzionamento con impostazioni errate può causare una resa luminosa ridotta, una forte riduzione della durata della lampada, il surriscaldamento ed il danneggiamento dell'apparecchiatura. Se la tensione non è entro il 5% della tensione di rete locale, o se la frequenza (50/60Hz) è diversa, è necessario ricablare l'alimentatore, come spiegato a pag. 19.

Installare sul cavo di alimentazione, seguendo le istruzioni del produttore, una spina di tipo approvato, con tre poli, messa a terra, che sia adatta alla rete locale. Collegare i cavi ai terminali, quello giallo e verde al terminale di terra, quello blu al neutro, quello marrone alla fase. La tabella mostra alcuni possibili schemi di identificazione dei terminali; se i terminali non sono chiaramente identificabili, o se ci sono dubbi in merito ad un'installazione adeguata, consultare un elettricista qualificato.

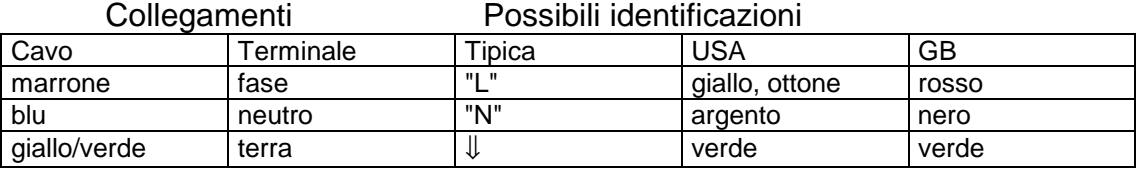

Tabella 1: collegamenti della spina

Verificare che il cavo di alimentazione sia integro e che le sue prestazioni siano sufficienti per le necessità attuali di tutti i dispositivi collegati alla rete attraverso di esso.

Inserire il cavo di alimentazione così preparato all'entrata IEC a tre spine e all'alimentazione AC messa a terra. NON collegare il MAC 250 attraverso un sistema variabile; facendo così l'apparecchiatura verrà danneggiata.

## **ATTENZIONE!**

# **I fissaggi da ¼ di giro sono bloccati in posizione solo quando sono interamente ruotati in senso orario. Assicurare sempre con un cavo di sicurezza di tipo approvato.**

- 1. Verificare che i morsetti siano in buone condizioni e siano adatti al peso dell'apparecchiatura. Assicurare saldamente il/i morsetti alla staffa, con un bullone e un dado M12 grado 8.8 (minimo), o nel modo consigliato dal produttore del morsetto, attraverso i fori da 13mm nella staffa.
- 2. Posizionare la staffa sulla base. Inserire i fissaggi nella base e ruotare entrambe le leve di un ¼ di giro completo in senso orario, per fissarli.
- 3. Verificare che la struttura sia in grado di sostenere il peso di tutte le apparecchiature installate, inclusi cavi, staffe, equipaggiamenti ausiliari ecc.
- 4. lavorando da una piattaforma stabile, montare l'apparecchiatura sulla struttura.
- 5. Installare un cavo di sicurezza che possa sostenere almeno 10 volte il peso dell'apparecchiatura, fissandolo saldamente alla struttura ed agganciandolo all'apposito punto di aggancio sulla base. Il punto di aggancio è progettato per adattarsi ad un moschettone di tipo standard.

# **CONNESSIONE DEL COLLEGAMENTO SERIALE**

**La configurazione dei terminali degli zoccoli di entrata e uscita dati a tre terminali è compatibile con lo standard DMX,** cioè, il terminale 1 allo schermo, il terminale due al negativo (-), e il terminale 3 al positivo (+). Dato che alcuni dispositivi hanno cavi di connessione a 5 terminali, o a 3 terminali ma con la polarità invertita tra i terminali 2 e 3, può essere necessario usare i seguenti cavi adattatori per collegare il MAC250:

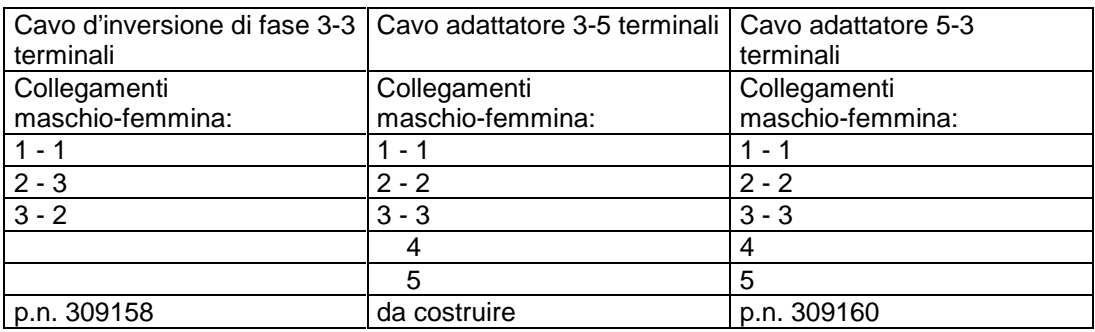

Fig. 2: cavi adattatori

- 1. Collegare l'uscita dati del controller all'entrata dati del MAC250. **Se si usa un controller DMX con uscita a 5 terminali**, usare un cavo diretto con un connettore maschio, tipicamente a 5 terminali, che si adatti al controller, ed uno femmina da 3 terminali (pos.n. 309160). I terminali 4 e 5 non sono usati. **Se si usa un controller DMX con uscita a 3 terminali**, usare un cavo diretto a 3 terminali, come quello fornito con il MAC250. Se si usa un controller Martin RS-485, usare un cavo ad inversione di fase da 3 terminali a 3 terminali, come il pos.n. 309158, o configurare i connettori come spiegato a pag. 18.
- 2. Per collegare più apparecchiature, connettere l'uscita dell'apparecchiatura più vicina al controller all'apparecchiatura seguente. Se si collega un MAC250 ad una apparecchiatura Martin con il terminale 3 (-) negativo, usare

un adattatore ad inversione di fase a 3 terminali come il Martin pos.n. 309158.

3. Terminare il collegamento. Inserire una spina terminale maschio da 120 Ohm XLR nell'uscita dell'ultima apparecchiatura della serie. Una spina terminale è semplicemente una spina XLR maschio a 3 terminali, con una resistenza da 120 Ohm, 0,25W, saldata tra i terminali 2 e 3. Essa "assorbe" il segnale di controllo in modo che non venga riflesso indietro lungo il collegamento, causando interferenze.

CONSIGLI PER LA REALIZZAZIONE DI UN COLLEGAMENTO SERIALE SENZA INCONVENIENTI

- Usare un cavo schermato a coppia intrecciata progettato per i dispositivi RS-485. Il cavo da microfono standard non è progettato per l'uso in collegamenti seriali e spesso causa prestazioni imprevedibili.
- Se volete eseguire uno sdoppiamento del collegamento, non usare mai un semplice cavo a "Y", m un dispositivo adeguato come l'amplificatore/divisore a 4 canali otticamente isolato RS-485 Martin. In questo caso, entrambe le diramazioni del collegamento vanno terminate con una spina terminale.
- Non sovraccaricare il collegamento. E' possibile collegare fino a 32 dispositivi. Se si una un amplificatore/ divisore, è possibile collegare 32 dispositivi su ciascuna diramazione.

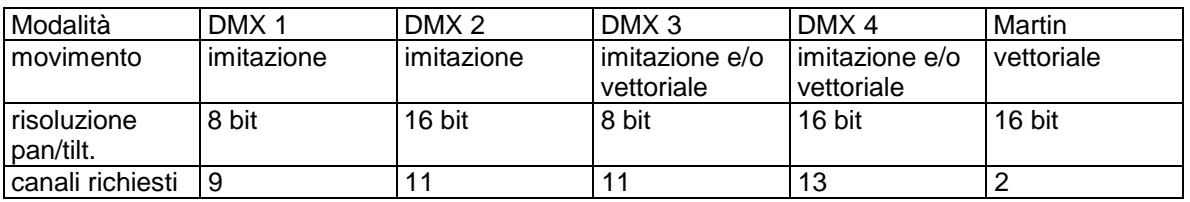

#### **IMPOSTAZIONE DELL'INDIRIZZO E DELLA MODALITA'**

Tabella 2: modalità di controllo

L'indirizzo e la modalità di funzionamento dell'apparecchiatura vanno selezionati prima che il MAC250 possa rispondere al controller. La modalità DMX 4 offre un controllo completo ed è preferibile a meno che il numero di canali sia limitato. Vedere "Controllo DMX-512 a pag. 8 per i fattori da prendere in considerazione quando si sceglie una delle altre modalità DMX.

L'indirizzo, noto anche come canale d'avvio, è il primo canale usato per ricevere istruzioni dal controller. Gli indirizzi non dipendono dal collegamento fisico; è possibile disporli in qualsiasi ordine sia più comodo. Due MAC250 possono anche condividere lo stesso indirizzo; ma in tal caso riceveranno le stesse istruzioni ed un controllo indipendente l'uno dall'altro sarà impossibile.

#### SELEZIONARE INDIRIZZO E PROTOCOLLO

- 1. Collegare ed accendere il MAC250. Premere MENU sul pannello di controllo per accedere al menu principale.
- 2. Selezionare AddR usando i tasti freccia, poi premere ENTER.
- 3. Selezionare DMX per selezionare un indirizzo DMX, o MART per selezionare un indirizzo Martin, con i tasti freccia. Premere ENTER per confermare.
- 4. Selezionare l'indirizzo usando i tasti freccia. Premere ENTER per confermare.
- 5. Premere MENU per tornare al menu principale. Premere di nuovo MENU per visualizzare l'indirizzo.
- 6. Selezionare PSET usando i tasti freccia. Premere ENTER.
- 7. Selezionare MOdE usando i tasti freccia. Premere ENTER.
- 8. Selezionare DMX1, o DMX2, o DMX3, o DMX4 se si usa un controller DMX, o MART se si usa un controller MartinRS-485. Premere ENTER.
- 9. Premere MENU per tornare al menu principale.

Sezione 2

**FUNZIONAMENTO** 

Questa sezione descrive gli effetti controllabili del MAC250, e in che modo le impostazioni delle personalizzazioni influenzano il loro comportamento. La selezione di personalizzazioni dal pannello di controllo è descritta nella prossima sezione.

## **CONTROLLO MARTIN RS-485**

Il MAC250 potrà essere controllato con il controller Martin 3032, quando verrà pubblicata la versione 2.05 del software 3032. Perché possa rispondere al controller, è necessario selezionare la modalità Martin, oppure abilitare l'identificazione automatica del protocollo.

### **CONTROLLO DMX-512**

IL MAC250 può venir fatto funzionare con i controller DMX-512 USITT, in quattro diverse modalità che combinano il controllo vettoriale e/o ad imitazione con una risoluzione del movimento di pano/tilt a 8 o a 16 bit.

#### CONTROLLO A IMITAZIONE O VETTORIALE

Con il controllo a imitazione, il tempo necessario ad eseguire un movimento da una posizione alla seguente viene controllata programmando un tempo di attenuazione sul controller. IL controller divide il movimento in intervalli, ed aggiorna l'apparecchiatura con piccoli cambiamenti, alla velocità necessaria ad ottenere quell'attenuazione. Il MAC250 segue, o "imita" i cambiamenti, e li uniforma con un filtro algoritmico digitale in modo che a qualsiasi velocità sia garantito un movimento fluido ed uniforme.

Con il controllo vettoriale, si programma una determinata velocità di attenuazione, su di un canale separato per la velocità. In questo modo si possono sfumare ed attenuare gli effetti con i controller che non hanno tempi di attenuazione programmabili. Con un controller che invia aggiornamenti di posizione ad imitazione lenti o irregolari, il controllo vettoriale garantisce un movimento più uniforme, specialmente a basse velocità.

E' possibile abilitare il controllo ad imitazione anche nella modalità vettoriale, impostando uno od entrambi i canali della velocità a "velocità di imitazione". Tuttavia, se si imposta una velocità di attenuazione, il tempo di attenuazione del controller deve essere impostato a 0, cioè, la posizione passa un valore a quello successivo.

Il controllo vettoriale permette anche una "velocità di oscuramento (black-out)" ed ignora le scorciatoie di posizione e le impostazioni personalizzate di Pan/tilt.

#### RISOLUZIONE DI PAN/TILT A 8 O A 16 BIT

Con la risoluzione di pan/Tilt a 8 bit, la gamma di posizioni sia del pan che del tilt è suddivisa in 256 intervalli uguali. Con le modalità a 16 bit è possibile un movimento più uniforme ed un controllo più preciso della posizione, dato che la suddivisione del pan è in 40.192 posizioni, e del tilt in 43.008.

### **EFFETTI CONTROLLABILI**

Tutti gli effetti meccanici sono azzerati e portati in una posizione base quando l'apparecchiatura viene accesa, e possono essere azzerati anche tramite il protocollo DMX. Azzeramenti accidentali possono essere impediti disattivando l'azzeramento DMX (PERS/dRES).

Una correzione automatica veloce della posizione corregge la posizione delle ruote dei colori e dei gobo; questa funzione può essere disabilitata disattivando il feedback degli effetti (PERS/EFFb).

Il funzionamento generale può venire ottimizzato preferenzialmente per la velocità o per la silenziosità, con l'impostazione di modalità studio (PERS/STUd).

#### LAMPADA

Con le impostazioni di default, la lampada rimane spenta fino a che non viene inviato un comando di accensione dal controller. Nota: all'accensione di una lampada a luminescenza, si verifica un picco transitorio di corrente che può essere di parecchie volte la corrente di funzionamento normale. L'accensione simultanea di molte lampade può causare una caduta di tensione così grande da impedire la loro accensione, o assorbire abbastanza corrente da interrompere il circuito. Se si invia un comando di accensione a molte apparecchiature, programmare una sequenza di accensione che accenda le lampade ad intervalli di 5 secondi.

Il MAC250 accende automaticamente la lampada entro 90 secondi dalla sua accensione, se è stata abilitata la funzione di accensione automatica (PERS/ALON). UN ritardo determinato dall'indirizzo dell'apparecchiatura intervalla le accensioni di più lampade se necessario ad impedire un'eccessiva caduta di tensione o un eccessivo assorbimento di corrente.

La lampada può essere spenta dal controller. Nota: la lampada non può venire riaccesa per 8 minuti dopo essere stata spenta. E' possibile impedire spegnimenti accidentali disabilitando la funzione di spegnimento DMX /PERS/dLOF).

#### COLORI

La ruota dei colori offre un filtro di correzione della temperatura colore da 5500 a 2900K e 11 filtri dicroici. La ruota può girare continuativamente - permettendo effetti a colori divisi - o ad intervalli, e può ruotare casualmente o continuativamente in entrambe le direzioni a velocità diverse.

L'impostazione delle scorciatoie (PERS/SCUT) determina se la ruota percorre il percorso più breve tra una posizione e la seguente; questa impostazione può venire ignorata grazie al canale della velocità in modalità vettoriale. Se la velocità degli effetti viene impostata ad oscuramento, l'otturatore si chiude ed oscura la luce mentre la ruota si sta muovendo.

#### FOCALIZZAZIONE

Il fascio di luce può essere focalizzato da una distanza di circa 2 metri (6,5 piedi) all'infinito. L'angolo del fascio di luce, nella configurazione standard, è di 17,5°; vedi "Configurazione del sistema ottico" a pag. 16 per ulteriori opzioni.

#### RUOTA GOBO

Il MAC250 ha 8 posizioni di gobo rotanti più una posizione aperta. Ogni gobo può ruotare e/o eseguire uno "shake" a velocità variabile. Queste impostazioni vengono selezionate sul canale 4; la rotazione viene impostata sul canale 5. La ruota dei gobo può ruotare anche continuativamente, e nelle due direzioni, a velocità variabile.

L'impostazione delle scorciatoie (PERS/SCUT) determina se la ruota percorre il percorso più breve tra una posizione e la seguente; questa impostazione può venire ignorata grazie al canale della velocità in modalità vettoriale. Se la velocità degli effetti viene impostata ad oscuramento, l'otturatore si chiude ed oscura la luce mentre la ruota si sta muovendo.

Per cambiare i gobo vedi a pag. 15.

#### PRISMA ROTANTE

Il prisma rotante a tre sfaccettature può dividere e far ruotare il fascio di luce. Sia la velocità che la direzione della rotazione sono controllabili. Ci sono 8 macro preprogrammate che combinano rotazioni del prisma e dei gobo. Possono venire disabilitate disattivando le macro DMX (PERS/dMAC). La velocità di black-out manderà in oscuramento l'apparecchiatura mentre il prisma entra ed esce dal fascio luminoso.

#### PAN E TILT

La forcella può muoversi entro un angolo di 540° in pan, e la testa dell'apparecchiatura entro 289° di tilt. Le impostazioni di velocità di movimento permettono di ottimizzare le prestazioni rispetto alla velocità o all'uniformità di movimento: PERS/PTSP impostato FAST o rispettivamente SLOW. Questa impostazione può venir ignorata in modalità vettoriale sul canale della velocità. Se la velocità degli effetti viene impostata ad oscuramento, l'otturatore si chiude ed oscura la luce mentre la testa si sta muovendo. E' possibile invertire e/o scambiare tra loro i canali di pan ed tilt usando il menu pan/tilt (PERS/PATI).

# **PANNELLO DI CONTROLLO**

Dal pannello di controllo a Led a 4 cifre sul lato del MAC250, si possono impostare l'indirizzo, le personalizzazioni, leggere dati come le ore di funzionamento della lampada o i valori DMX, ed altre informazioni; calibrare gli effetti, controllare manualmente l'apparecchiatura, ed eseguire programmi di test e dimostrativi. Le funzioni che non richiedono un feedback possono anche essere svolte a distanza per mezzo del collegamento seriale usando un Uploader MPBB1.

Il display a Led può anche essere invertito, per facilità di lettura, premendo simultaneamente i tasti freccia. Inoltre è possibile modificare l'intensità luminosa del display ed impostarlo per lo spegnimento automatico 2 minuti dopo che un tasto è stato premuto per l'ultima volta.

# **NAVIGAZIONE NEI MENU**

L'indirizzo DMX o Martin, a seconda della modalità, ed eventuali messaggi di errore, vengono visualizzati dopo che il MAC250 si è azzerato. Per accedere al menu, premere MENU. Usare i tasti freccia per muoversi entro il menu. Per selezionare un sottomenu o una funzione, premere ENTER. Per uscire da una funzione o menu, premere MENU.

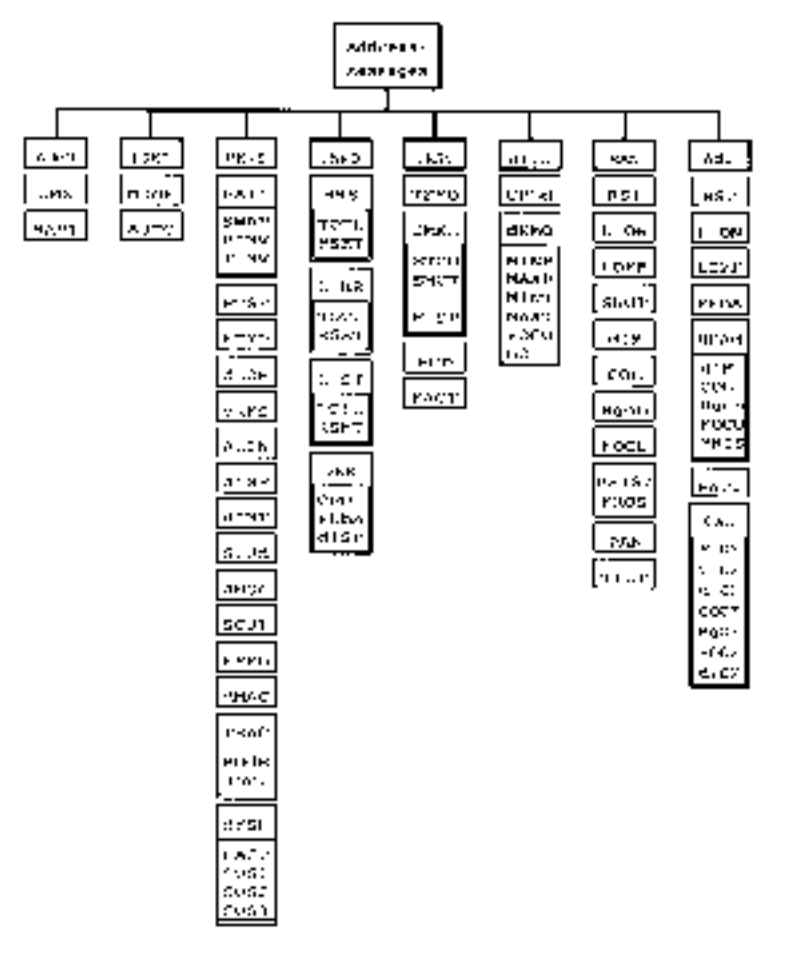

Fig. 3: Menu del MAC250

# **IMPOSTAZIONI DELLE PERSONALIZZAZIONI (PERS)**

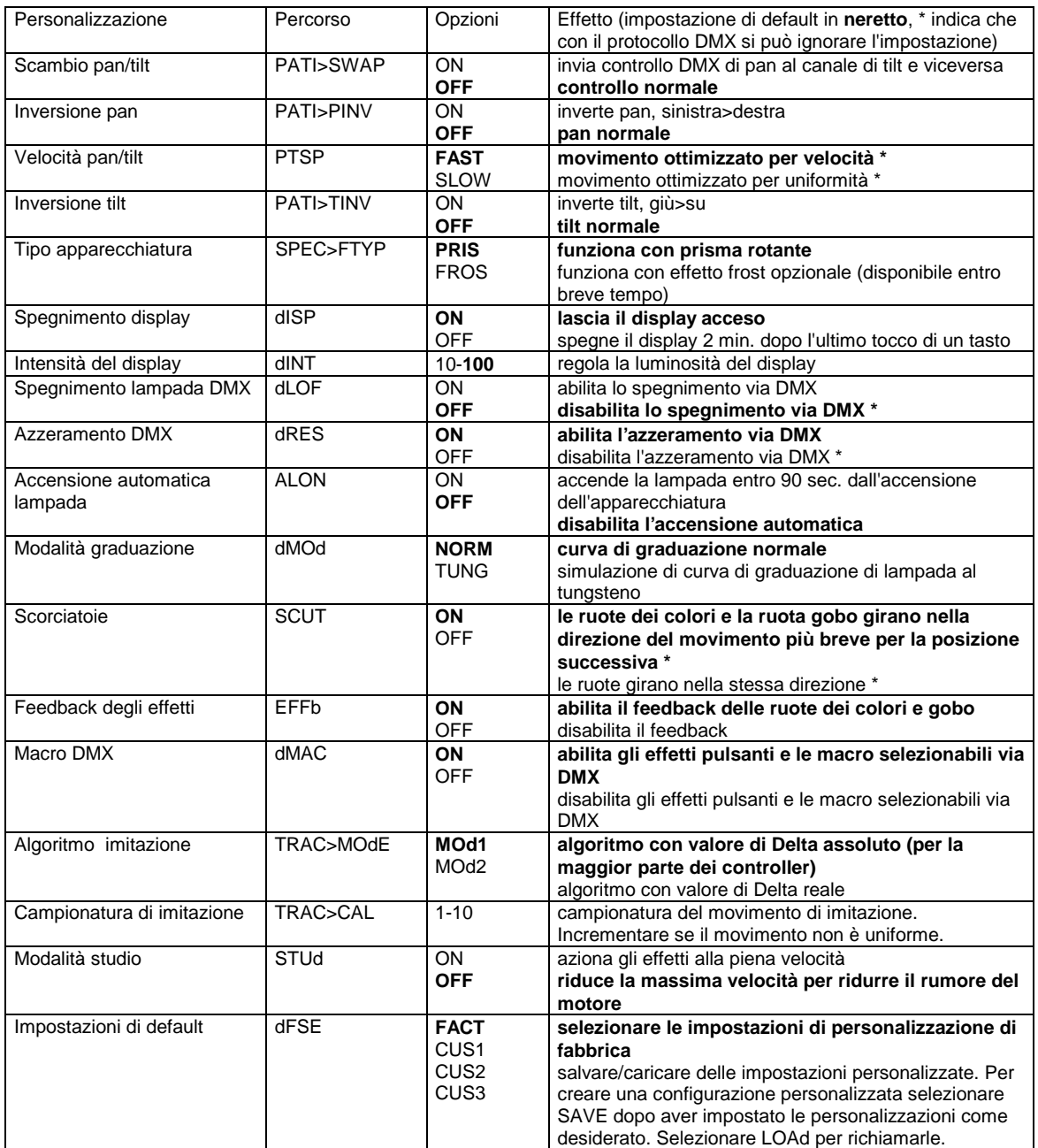

Tabella 3: impostazioni di personalizzazione

# **SELEZIONE DELL'INDIRIZZO (ADDR)**

### INDIRIZZO DMX (dMX)

Imposta un indirizzo DMX tra 1 e 512. L'apparecchiatura usa da 9 a 13 canali a seconda della modalità di funzionamento.

#### INDIRIZZO MARTIN (MART)

Imposta un indirizzo Martin tra 1 e 31. Il MAC250 usa 2 canali Martin.

# **SELEZIONE DEL PROTOCOLLO (PSET)**

MODALITA' DI FUNZIONAMENTO (MOdE) Seleziona la modalità Martin (MART) o DMX 1, 2, 3 o 4 (DMX1, DMX2, DMX3, DMX4)

# INDIVIDUAZIONE AUTOMATICA DEL PROTOCOLLO (AUTO)

Se attiva, il MAC250, individua automaticamente il protocollo in uso, Martin o DMX. Non è in grado di individuare quale dei protocolli DMX sia in uso. L'impostazione di default è OFF.

# **LETTURE DEL DISPLAY (INFO)**

I contatori azzerabili possono venir usati per tenere conto dell'uso, degli intervalli di manutenzione, della durata della lampada ecc. Per azzerare un contatore, visualizzarne la lettura e premere freccia in su per 5 secondi. I contatori che indicano dei totali non sono azzerabili.

# ORE D'USO (HRS)

Lettura del numero totale di ore d'uso dell'apparecchiatura (TOTL), e del numero di ore dall'ultimo azzeramento del contatore (RSET).

### ORE LAMPADA (L HR)

Lettura del numero totale di accensione della lampada (TOTL); e del numero di ore di accensione della lampada dall'ultimo azzeramento (RSET). Azzerare questo contatore quando si installa una nuova lampada.

# ACCENSIONI LAMPADA (L ST)

Lettura del numero totale di accensioni della lampada (TOTL), e del numero di accensioni dall'ultimo azzeramento (RSET). Azzerare questo contatore quando si installa una nuova lampada.

#### VERSIONE SOFTWARE (VER)

Lettura del numero della versione del software dell'unità centrale (CPU), del software del circuito di feedback (FEBA), e del modulo del display (dISP).

# **FUNZIONI DI SERVIZIO (UTIL)**

MODALITA' UPLOAD (UPLd)

Questa modalità normalmente entra in funzione automaticamente tramite l'Uploader MPBB1. In alcune circostanze però è possibile dover impostare manualmente la modalità upload. Vedi "Caricamento del software in modalità avviamento", a pag. 18.

#### PROGRAMMA DI DIMOSTRAZIONE (dEMO)

Questo menu offre una dimostrazione preprogrammata autonoma. Prima di eseguirla, impostare le posizioni minime e massime di pan e tilt (MINP, MINT, MAXP, MAXT) in una buona posizione che permetta di vedere bene gli effetti. Selezionare FOCU per focalizzare il fascio luminoso al centro dell'area. Selezionare GO per eseguire la dimostrazione.

# **PROGRAMMI DI TEST (TEST)**

SEQUENZA DI TEST DEGLI EFFETTI (TSEQ) Esegue un test generale degli effetti.

#### LOG DMX (DMXL)

Legge il codice d'inizio DMX (STCO) e i valori DMX ricevuti per ciascun effetto. E' un modo facile di controllare che il codice d'inizio sia 0 e che l'apparecchiatura risponda ai canali DMX corretti.

TEST DI MANUTENZIONE E CONTROLLO QUALITA' (PCb, FACT) Questi menu contengono dei test solo per uso durante la manutenzione ed al termine della produzione.

# **CONTROLLO MANUALE (MAN)**

Il menu di controllo manuale permette di eseguire le seguenti operazioni dal pannello di controllo:

- azzerare l'apparecchiatura e reimpostarla (RST)
- accendere e spegnere la lampada (L ON, LoFF)
- aprire, chiudere e azionare stroboscopicamente l'otturatore a tre velocità (SHUT)
- controllare il graduatore (dIM)
- muovere la ruota dei colori in ciascuna posizione a tre velocità (COL)
- muovere la ruota gobo in ciascuna posizione e farla ruotare a tre velocità (RGOb)
- controllare la focalizzazione (FOCU)
- inserire e far ruotare il prisma (PRIS) a tre velocità, o, se è stato installato un filtro frost, abilitarlo (FROS)
- controllare pan, tilt (PAN, TILT).

# **REGOLAZIONE (ADJ)**

Il menu di regolazione offre le seguenti funzioni:

- azzeramento e reimpostazione dell'apparecchiatura (RST)
- accensione e spegnimento della lampada (L ON, LoFF)
- disabilitazione del feedback di pan e tilt (FEbA)
- controllo degli effetti della testa dell'apparecchiatura (HEAd)
- movimento della testa alle posizioni base ed estreme (PATI)
- calibratura degli effetti (CAL)

# REGOLAZIONE DEGLI EFFETTI DELLA TESTA DELL'APPARECCHIATURA (HEAd)

Questo sottomenu offre un comodo controllo manuale per effettuare regolazioni meccaniche, che vanno eseguite da un tecnico qualificato. Permette di:

- aprire, chiudere ed azionare stroboscopicamente otturatore e graduatore (dIM)
- muovere in tutte le posizioni le ruote die colori e dei gobo (COL, RGOb)
- muovere la lente di focalizzazione fino alle sue posizioni estreme (FOCU)
- inserire e ruotare il prisma (PRIS)

# CALIBRATURA (CAL)

Il sottomenu di calibratura permette di regolare gli effetti per ottenere una totale uniformità tra più apparecchiature; non può però sostituire la regolazione meccanica. Per reimpostare tutte le calibrature ai valori di default di fabbrica, selezionare dFOF e premere ENTER quando il display indica SURE, o premere MENU per uscire.

- 1. Selezionare gli effetti da calibrare: pan (P OF), tilt (T OF), otturatore/graduatore (d OF), colori (C OF), gobo (RgOF) o focalizzazione (FOOF).
- 2. Regolare gli effetti usando i tasti freccia fino a che l'apparecchiatura corrisponda alle altre apparecchiature, quando impostate agli stessi valori di controllo. Questi ultimi sono regolabili da 1 a 255.
- 3. Premere ENTER per registrare la calibratura.

# **MANUTENZIONE DI BASE**

Questa sezione descrive le procedure di manutenzione di base necessarie per mantenere il MAC 250 in funzione sempre al massimo. Ogni procedura di servizio e manutenzione non qui descritta va lasciata ad un tecnico qualificato.

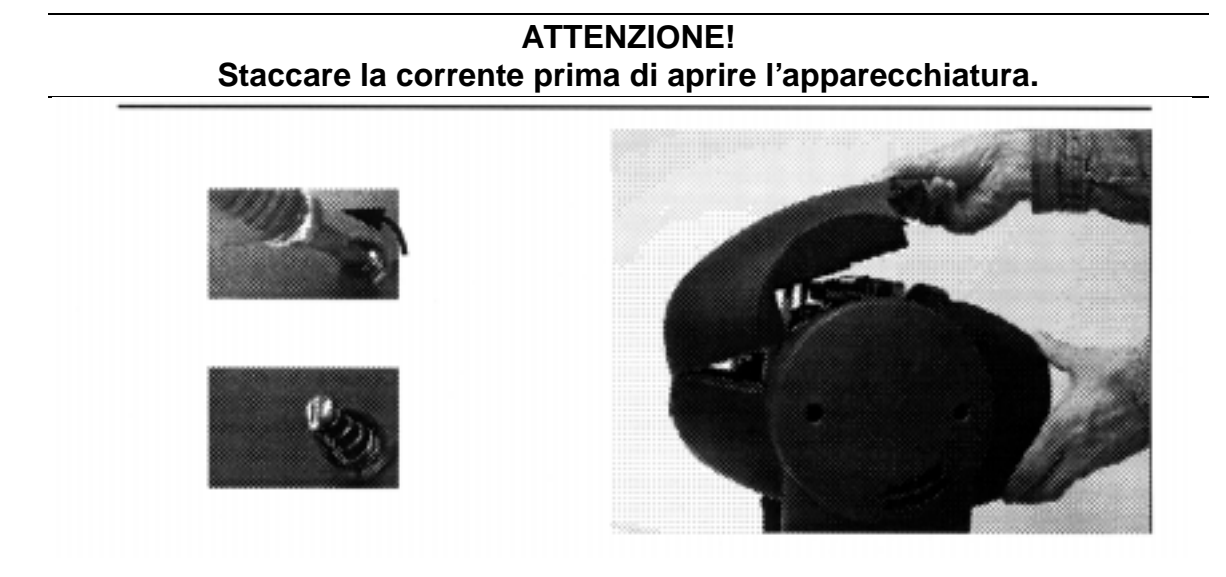

Fig. 4: apertura della testa dell'apparecchiatura

# **IMPORTANTE! Ogni procedura che richieda l'apertura dell'apparecchiatura va eseguita solo da utenti professionali e tecnici.**

# **SOSTITUZIONE DELLA LAMPADA**

Se la lampada diventa difficile da accendere, probabilmente è necessario sostituirla. Ci si può aspettare, in media, 2000 ore di uso da una lampada MSD. Per ridurre il rischio di esplosione della lampada, che può danneggiare l'apparecchiatura, non eccedere la durata di vita prevista di più del 25%. Vedere a pag. 4 le istruzioni su come installare o sostituire la lampada.

Dopo aver installato la lampada, azzerare i contatori di uso della lampada così come spiegato a pag. 12 sotto "Letture del display (INFO)".

# **OTTIMIZZAZIONE DELL'ALLINEAMENTO DEL RIFLETTORE**

Il riflettore del MAC 250 viene allineato in fabbrica. A causa di differenze tra le lampade, però, può essere necessaria una regolazione accurata per ottimizzare le prestazioni.

- 1. Accendere la lampada e focalizzare la luce su una superficie piatta.
- 2. Vedere la Fig. 1 a pag. 5. Centrare la parte più luminosa centrale (al centro del fascio luminoso), agendo sulle tre viti di regolazione, una alla volta, con una chiave Allen da 3mm. Se non c'è una parte centrale più luminosa, regolare fino a che l'intensità della luce è uniforme.
- 3. Per ridurre la parte centrale più luminosa, "spingere" fuori il riflettore ruotando di ¼ di giro in senso antiorario tutte e tre le viti. Ripetere l'operazione fino a che la luce non viene distribuita uniformemente.
- 4. Se il fascio è più luminoso ai bordi che al centro, o se la resa luminosa è bassa, la lampada è troppo indietro nel riflettore. "Tirare" dentro il riflettore ruotando di ¼ di giro in senso orario le viti, ripetendo l'operazione finche la luce non è ben vivida ed uniformemente distribuita.

# **GOBO ROTANTI**

#### ORDINARE DEI GOBO PERSONALIZZATI

E' possibile far realizzare del gobo personalizzati in vetro per il MAC 250, con l'immagine (se non invertibile) riprodotta nel senso giusto sul lato trattato. Le specifiche complete dei gobo sono elencate a pag. 27. Non usare gobo in vetro trattati con cromo. Assorbono più calore di quelli trattati in alluminio arricchito ed hanno maggiori probabilità di ossidarsi o rompersi.

### ORIENTAMENTO DEI GOBOS

La Fig. 5 (pagina seguente) mostra l'orientamento corretto per vari tipi di gobo. Se in dubbio, orientare il gobo con la parte più riflettente verso la lampada.

### GOBO IN VETRO TRATTATO:

Il lato trattato va messo verso la lampada, il lato non trattato verso il palco. Quando un oggetto viene tenuto contro il lato trattato non c'è spazio tra l'oggetto e il suo riflesso. Quando si guarda attraverso il lato trattato, non è possibile vedere il lato posteriore del gobo.

Quando un oggetto viene tenuto contro il lato non trattato, c'è uno spazio tra l'oggetto e il suo riflesso. Quando si guarda attraverso il lato non trattato, è possibile vedere il bordo posteriore del paraluce.

# GOBO IN VETRO ZIGRINATO

Il lato liscio va messo verso la lampada, il lato zigrinato verso il palco.

#### GOBO IN METALLO

Il lato riflettente va messo verso la lampada, il lato scuro verso il palco.

#### GOBOCON IMMAGINI/TESTI

L'immagine nel senso giusto va rivolta verso la lampada, l'immagine invertita verso il palco.

#### Coated side towards lamp

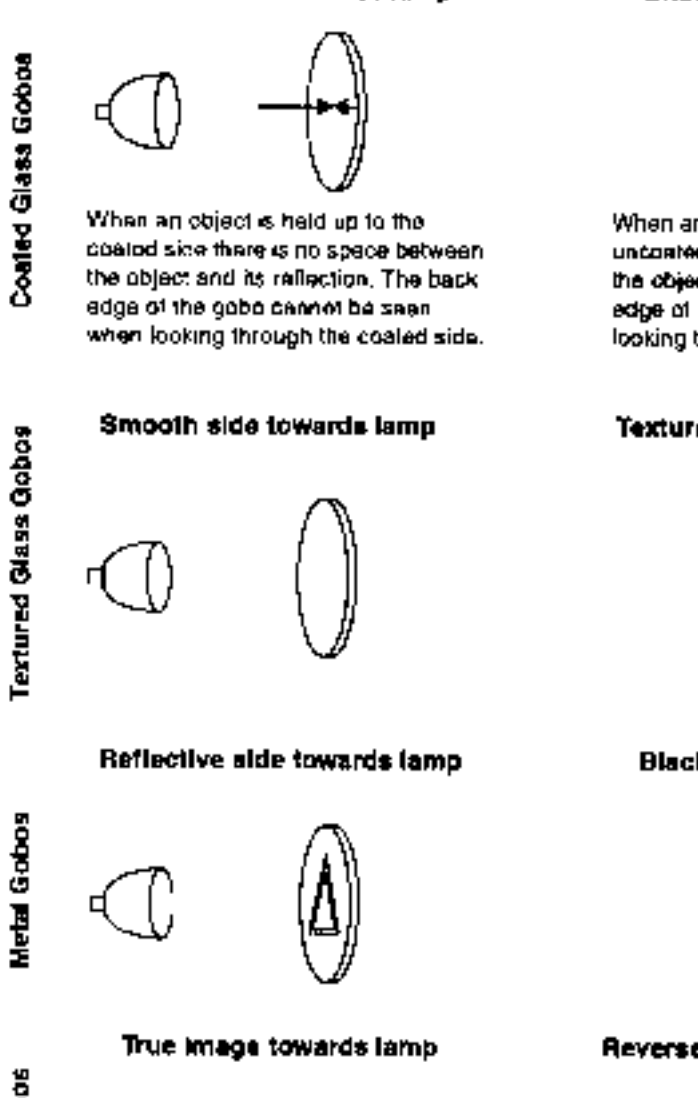

#### Uncoated aide towards stage

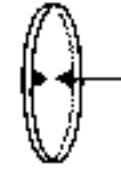

When an object is held up to the unconted side there is a space between. the object and its reflection. The back edge of the gobo can be seen when looking through the uncoated side.

#### Texturad side towards atage

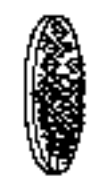

#### Black side towards stage

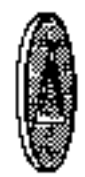

#### Reversed Image towards stage

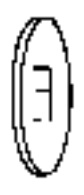

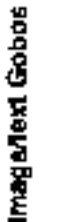

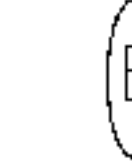

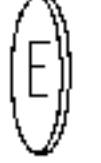

#### Figure 5: Gobo orientation

#### SOSTITUZIONE DEI GOBO

- 1. Staccare la corrente e lasciar raffreddare l'apparecchiatura.
- 2. Rimuovere la copertura superiore della testa dell'apparecchiatura come in Fig. 4.
- 3. Girare la ruota dei gobo fino a che il gobo desiderato si allinei con il foro di accesso. Stringere l'una verso l'altra le estremità della molla di bloccaggio, e rimuoverla. Spingere fuori il gobo da dietro.

eccess hole retention spring

Figure 6: Changing gobos

- 4. Inserire il nuovo gobo. Vedere fig. 5 per l'orientamento corretto.
- 5. Rimettere a posto la molla di bloccaggio, richiudere la testa dell'apparecchiatura.

# **CONFIGURAZIONE DEL SISTEMA OTTICO**

### OPZIONI DI ANGOLAZIONE DEL FASCIO LUMINOSO

IL sistema di lenti può venir configurato per quattro diversi angoli di ampiezza del fascio luminoso, da 12,1° a 23,3°. E' possibile ottenere le angolazioni diverse rimuovendo le lenti e posizionando il modulo dimmer come mostrato sotto. Nota: la graduazione sarà un po' meno uniforme nella configurazione a 12,1°.

Per calcolare le dimensioni di un'immagine proiettata, dividere il diametro dell'immagine del gobo per la lunghezza focale, e poi moltiplicare per la distanza in metri.

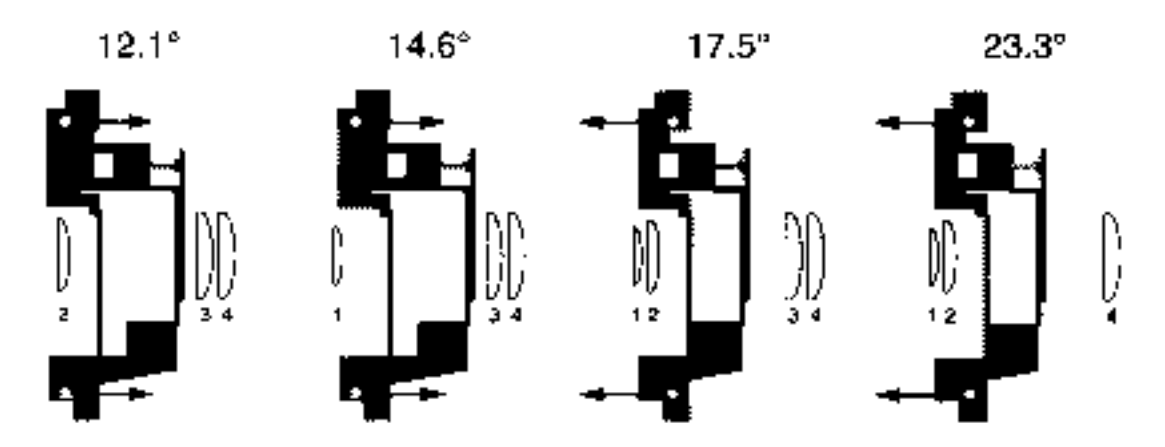

Fig. 7: configurazioni ottiche

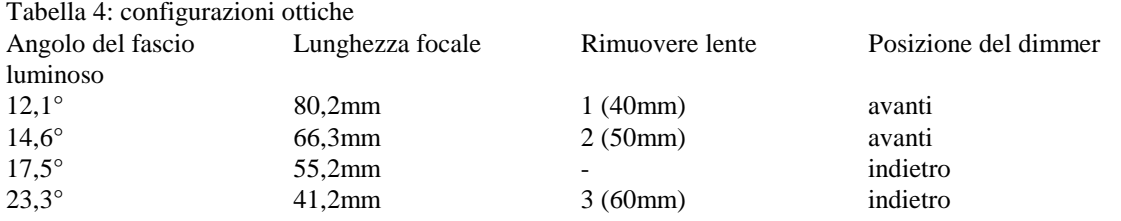

# CAMBIARE L'ANGOLO DEL FASCIO LUMINOSO

- 1. Staccare la corrente e lasciar raffreddare bene l'apparecchiatura.
- 2. Rimuovere la copertura superiore della testa dell'apparecchiatura come in Fig. 4.
- 3. Rimuovere e/o sostituire le lenti come necessario.

Per rimuovere la lente 1, prima rimuovere la lente 2 come spiegato di seguito. Poi estrarre la molla di bloccaggio per la lente 1 ed inclinare il modulo o la testa dell'apparecchiatura fino a che la lente non cade fuori. Raccoglierla con un panno morbido. Mettere la lente al sicuro, insieme alla sua molla. Rimettere in posizione la lente 2 e il modulo/i. Per rimuovere la lente 2, rimuovere il modulo colori/gobo/focalizzazione, oppure il modulo dimmer e prisma, come spiegato qui sotto. Estrarre la molla di bloccaggio per la lente 2 ed inclinare il modulo o la testa dell'apparecchiatura fino a che la lente non cade fuori. Raccoglierla con un panno morbido. Mettere la lente al sicuro, insieme alla sua molla. Rimettere a posto il modulo/i.

Per rimuovere la lente 3, tirare indietro il portalenti. Inclinare la testa dell'apparecchiatura fino a che la lente non cade fuori. Raccoglierla con un panno morbido. Mettere la lente al sicuro, insieme alla sua molla.

Quando si sostituiscono le lenti, accertarsi che la lente sia interamente inserita al suo posto, e che la molla sia ben inserita nella scanalatura.

Muovere il modulo dimmer nella posizione in avanti o in indietro, come indicato in Tab. 4. Accertarsi che la posizione del modulo sia con il fondo ben inserito tra i perni di guida nel fondo. Tirare i perni di chiusura verso l'alto e poi farli scattare in basso per fissarli. Richiudere la copertura della testa. Posizionare i fori vicino alle lenti sopra i nippli, e controllare che tutti i cavi si trovino dentro la testa dell'apparecchiatura mentre si abbassa al suo posto la copertura. Spingere al loro posto i perni di chiusura e ruotarli in senso orario finché non si chiudono (1/2 giro), con un cacciavite a punta piatta.

### **RIMOZIONE DEI MODULI**

#### MODULO COLORI/GOBO/FOCALIZZAZIONE

- 1. Staccare la corrente e lasciar raffreddare bene l'apparecchiatura.
- 2. Rimuovere la copertura superiore della testa dell'apparecchiatura come in Fig. 4.
- 3. Staccare i cavi collegati ad entrambi i sensori magnetici ed ai tre motori superiori. Tirare verso l'alto i due perni di plastica per liberare il modulo. Muovere da parte i cavi dell'avviamento e tirare parzialmente fuori il modulo; staccare i cavi del motore inferiore.

#### MODULO DIMMER

- 1. Staccare la corrente e lasciar raffreddare bene l'apparecchiatura.
- 2. Rimuovere la copertura superiore della testa dell'apparecchiatura come in Fig. 4.
- 3. Osservare se il modulo è in posizione in avanti o indietro.
- 4. Staccare i cavi collegati al motore superiore del dimmer. Tirare verso l'alto i due perni di plastica per liberare il modulo. Tirare parzialmente fuori il modulo; staccare i cavi del motore inferiore.

#### MODULO PRISMA

- 1. Staccare la corrente e lasciar raffreddare bene l'apparecchiatura.
- 2. Rimuovere la copertura superiore della testa dell'apparecchiatura come in Fig. 4.
- 3. Rimuovere il modulo dimmer.

4. Tirare verso l'alto i due perni di plastica per liberare il modulo. Tirare parzialmente fuori il modulo; staccare i cavi dei motori.

# **5. pulizia**

# COMPONENTI OTTICI

Fare molta attenzione quando si puliscono i componenti ottici. La superficie dei filtri dicroici è composta da speciali rivestimenti multistrato ed anche piccoli graffi possono essere visibili. Eventuali residui di detergenti rimasti sui componenti possono seccarsi su di essi e rovinarli.

- 1. Lasciar raffreddare completamente i componenti.
- 2. lavare lenti e filtri sporchi con alcol isopropilico. E' possibile usare anche una quantità abbondante di normale detergente per vetro, ma è necessario togliere ogni residuo.
- 3. Sciacquare con acqua distillata. Mescolando l'acqua con una piccola quantità di umidificatore come il Kodak Photoflo aiuterà a prevenire macchie e tracce.
- 4. Asciugare con un panno morbido, pulito e senza pelucchi, oppure con un getto d'aria.

# VENTILATORI

Per mantenere un adeguato raffreddamento è necessario che i ventilatori vengano periodicamente puliti da polvere e sporco. Usare una spazzola morbida, aria compressa, o un aspiratore.

# **LUBRIFICAZIONE**

Usare il lubrificante al silicone Martin pos.n. 400119 (500ml) o 400118 (200ml). Nessun altro lubrificante è approvato per l'uso. Quando si applica del lubrificante, rimuovere quello dato in eccesso, e non sporcare altre parti.

Controllare il meccanismo di focalizzazione ogni volta che l'apparecchiatura viene aperta per la manutenzione, e lubrificare le tre guide in metallo se il movimento non è liscio.

Lubrificare i cuscinetti dei gobo rotanti se il movimento, durante la rotazione lenta, non è regolare, o se diventano rumorosi. Applicare poche gocce di lubrificante su ciascun cuscinetto, dalla parte della ruota che sta verso la lampada.

# **SOSTITUZIONE DEI FUSIBILI**

# FUSIBILI DELL'ALIMENTATORE

I fusibili per ciascuno dei tre alimentatori a bassa tensione si trovano sul circuito stampato. Se uno dei LED del circuito stampato non si accende, uno di questi fusibili può essere danneggiato.

- 1. Staccare la corrente. Rimuovere le due viti Philips dalla copertura sul braccio opposto al lato sul quale è visibile il motore, e staccare la copertura.
- 2. Individuare e sostituire il fusibile difettoso con uno avente le stesse caratteristiche. I fusibili sono visibili nel diagramma del lay-out del circuito stampato; le loro caratteristiche sono descritte a pag. 27.
- 3. Rimettere a posto la copertura prima di ridare corrente.

# FUSIBILE PRINCIPALE

Il portafusibile del fusibile principale è incorporato nella presa di ingresso della corrente. *Non sostituire MAI questo fusibile con uno avente caratteristiche diverse!* 

- 1. Staccare il cavo d'alimentazione dalla presa di ingresso.
- 2. Aprire il portafusibile e rimuovere il fusibile.
- 3. Sostituirlo con uno dalle stesse caratteristiche. Le caratteristiche del fusibile sono indicate sull'etichetta con il numero di serie.
- 4. Richiudere il portafusibile e rimettere a posto il cavo.

# **CAMBIAMENTO DELLA CONFIGURAZIONE DEI TERMINALI XLR**

La polarità del segnale dei terminali 2 e 3 dei connettori XLR può essere invertita, permettendo così il collegamento diretto dell'apparecchiatura ad altri dispositivi Martin aventi il terminale 3 negativo (-). Opzionalmente, si può usare un cavo ad inversione di fase.

- 1. Staccare la corrente. Rimuovere le due viti Philips dalla copertura sul braccio opposto al lato sul quale è visibile il motore, e staccare la copertura.
- 2. Posizionare i ponticelli di PL233 e PL234 per la configurazione XLR desiderata, come in Fig. 8.
- 3. Rimettere a posto la copertura prima di ridare corrente.

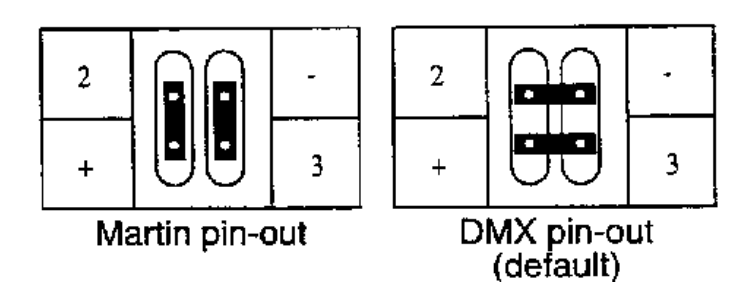

Fig. 8: ponticelli XLR

# **CARICAMENTO DEL SOFTWARE IN MODALITÀ DI AVVIAMENTO**

E' sempre disponibile la versione più recente del software per la CPU per il MAC 250 presso il rivenditore Martin più vicino e sul sito Internet della Martin. Il software può venir caricato nel MAC 250 usando l'Uploader Martin MPBB1. Il modulo del display ed il software del microprocessore 2051 non possono venir aggiornati in questo modo.

L'Uploader viene collegato all'apparecchiatura esattamente come un controller. Fare riferimento al manuale del MPBB1 per le istruzioni.

Se il MAC 250 non risponde all'Uploader, l'apparecchiatura deve invece essere predisposta manualmente in modalità di avviamento prima di cominciare il caricamento del software. Selezionare UPLd dal menu di servizio e premere ENTER; confermare di nuovo con ENTER quando sul display si vede SURE.

Se il pannello di controllo non funziona, configurare meccanicamente per la modalità di avviamento, come segue:

- 1. Staccare la corrente. Rimuovere le due viti Philips dalla copertura sul braccio opposto al lato sul quale è visibile il motore, e staccare la copertura.
- 2. Posizionare il ponticello PL121 sui terminali 1 e 2. Vedi anche il diagramma a pag. 26.
- 3. Procedere al caricamento. Vedi manuale del MPBB1 per le istruzioni.
- 4. Staccare la corrente, riportare il ponticello nella posizione normale.
- 5. Rimettere a posto la copertura.

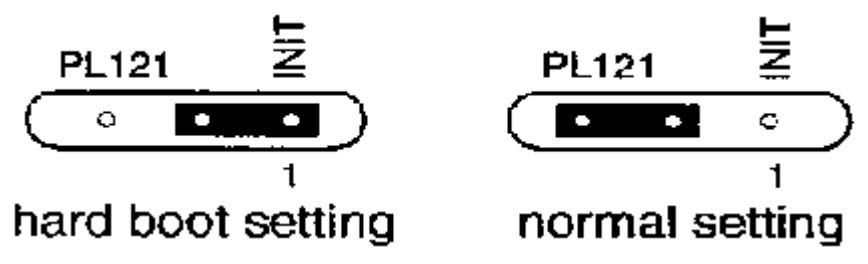

Fig. 9: ponticello per la configurazione manuale di caricamento software.

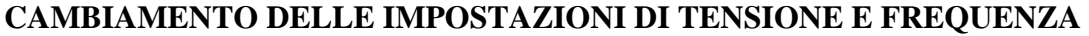

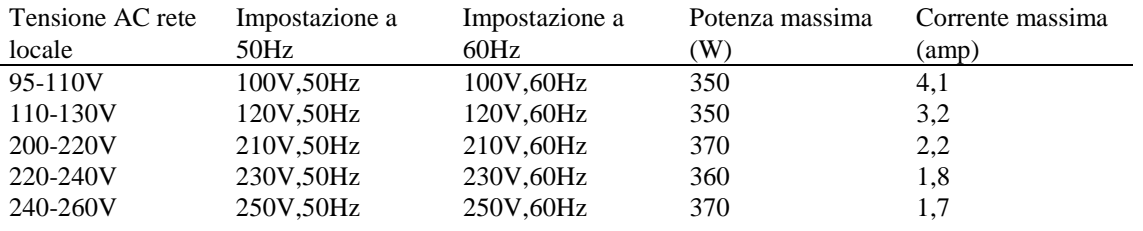

Tabella 5: impostazioni e assorbimento in funzione della rete locale

Se le impostazioni di fabbrica relative alla tensione e alla frequenza, che sono indicate sull'etichetta del numero di serie, non sono adatte alla rete locale, è necessario ricablare il MAC 250 come segue.

- 1. Staccare la corrente. Rimuovere la copertura sulla parte superiore della base, quella più vicina all'ingresso di corrente.
- 2. Trovare nella Tab. 5 le impostazioni corrette di tensione e frequenza per la rete locale.
- 3. Individuare il blocco connettore a 7 terminali all'interno della base. Spostare il cavo blu sul terminale 0 o 20V, quello marrone sul terminale 120, 230 o 250V, e il cavo nero sul terminale da 50 o 60Hz, come indicato per ciascuna impostazione in Fig. 10.

Fig. 10: impostazioni di tensione e frequenza (blue=blu, brown=marrone, black=nero)

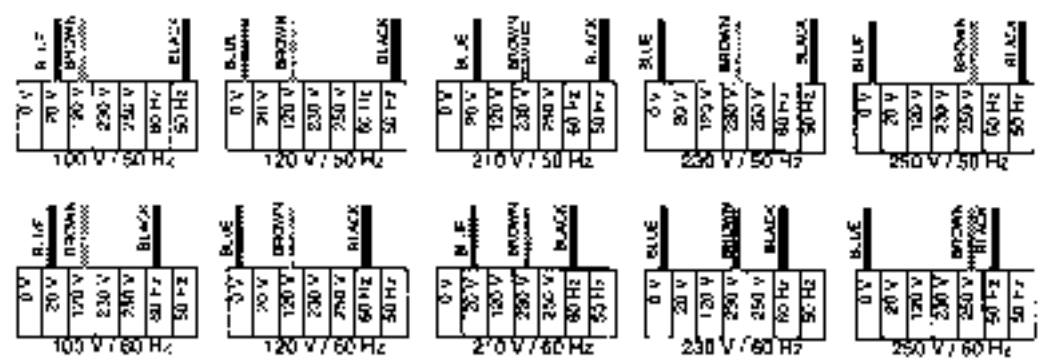

# Sezione 5

### **APPENDICI**

# **PROTOCOLLO DMX**

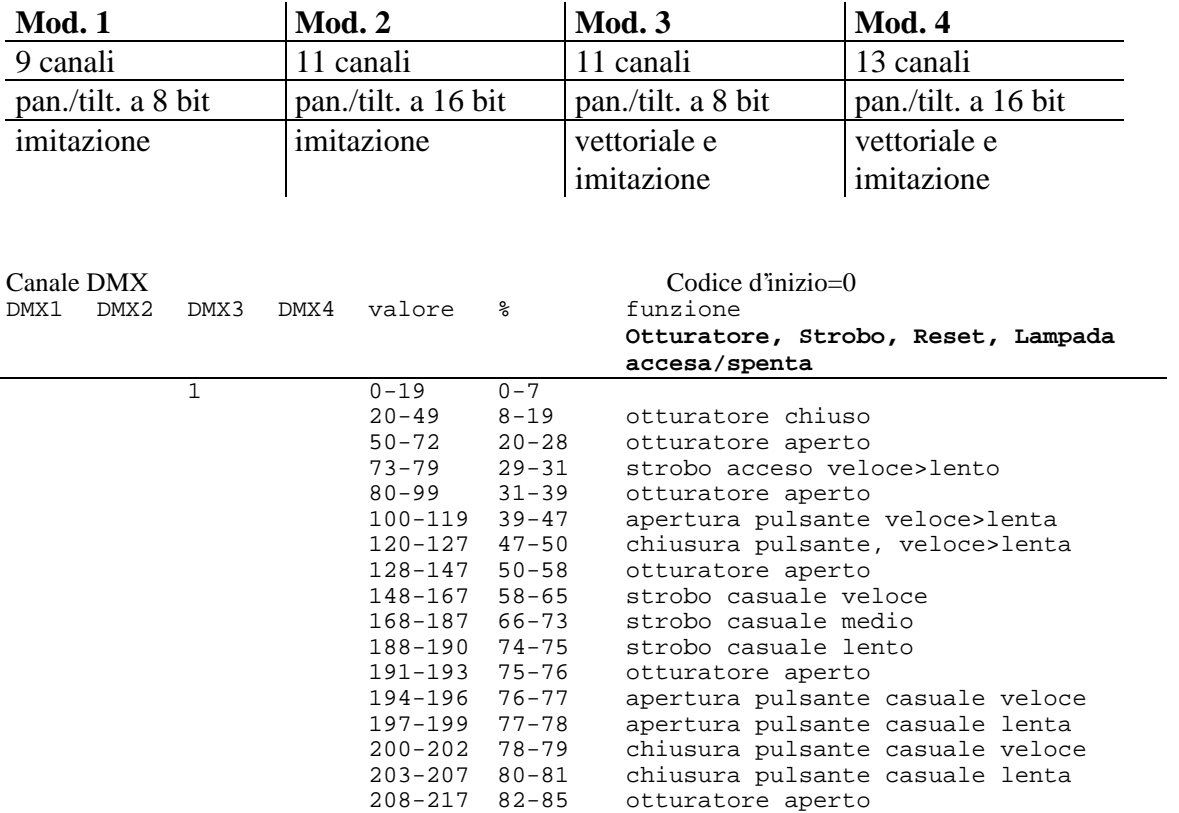

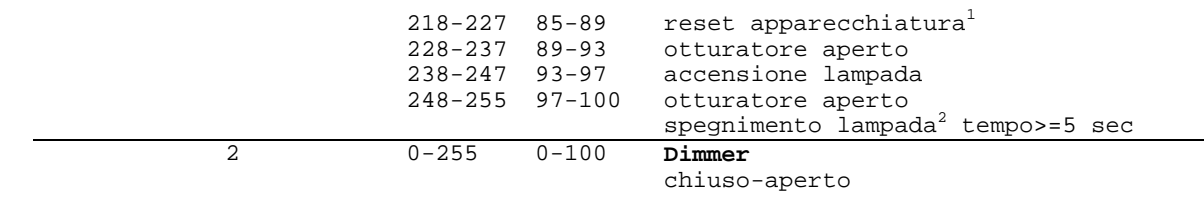

 1 Se il reset DMX è disabilitato nel menu, un comando di reset può venir eseguito solo se è stato selezionato

il filtro CTC, la posizione gobo aperta, e il prisma è inserito (non rotante).<br><sup>2</sup> Se lo spegnimento lampada via DMX è disabilitato nel menu, un comando di spegnimento può essere eseguito solo se è stato selezionato il filtro CTC, la posizione gobo aperta, e il prisma è inserito (non rotante).

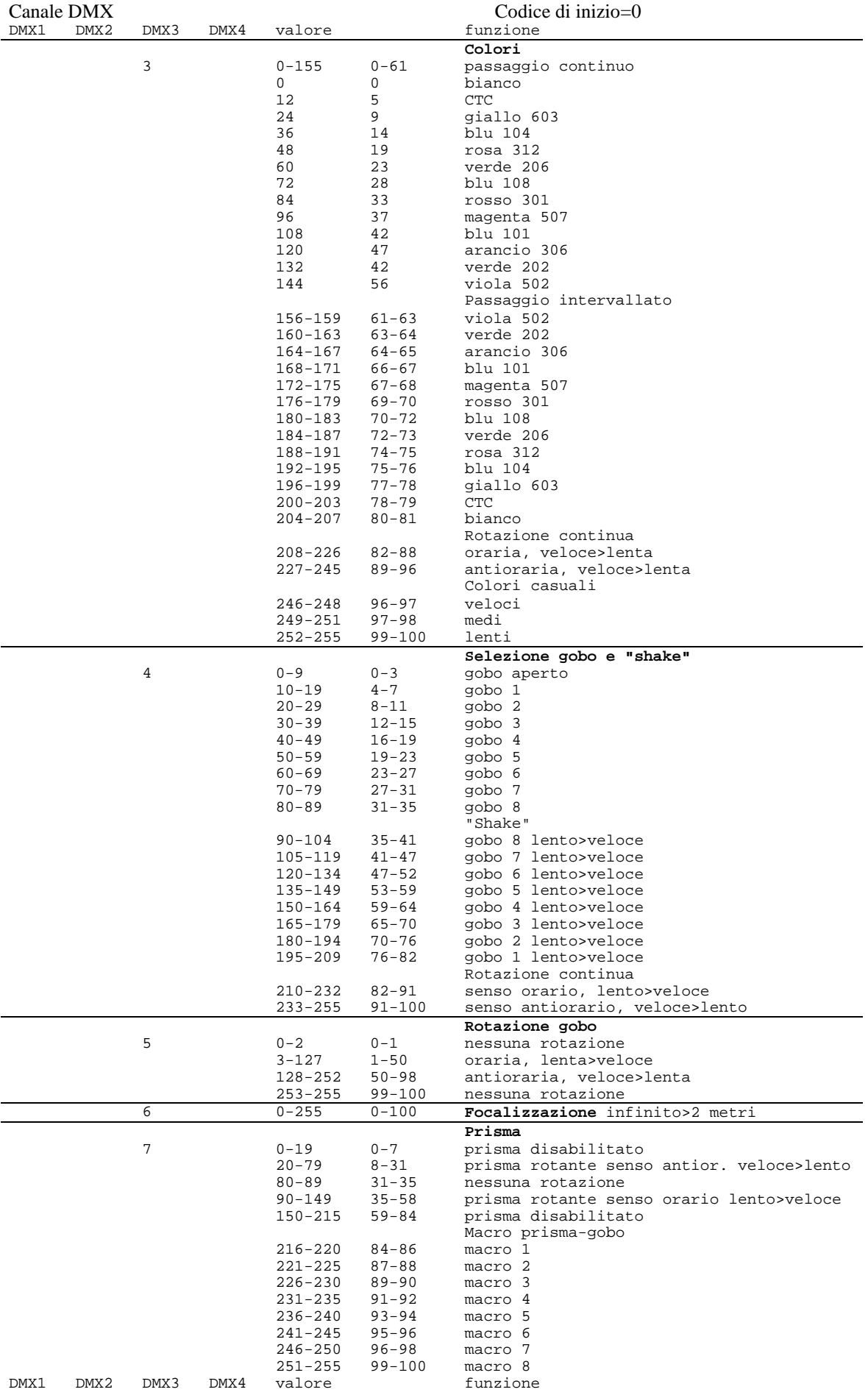

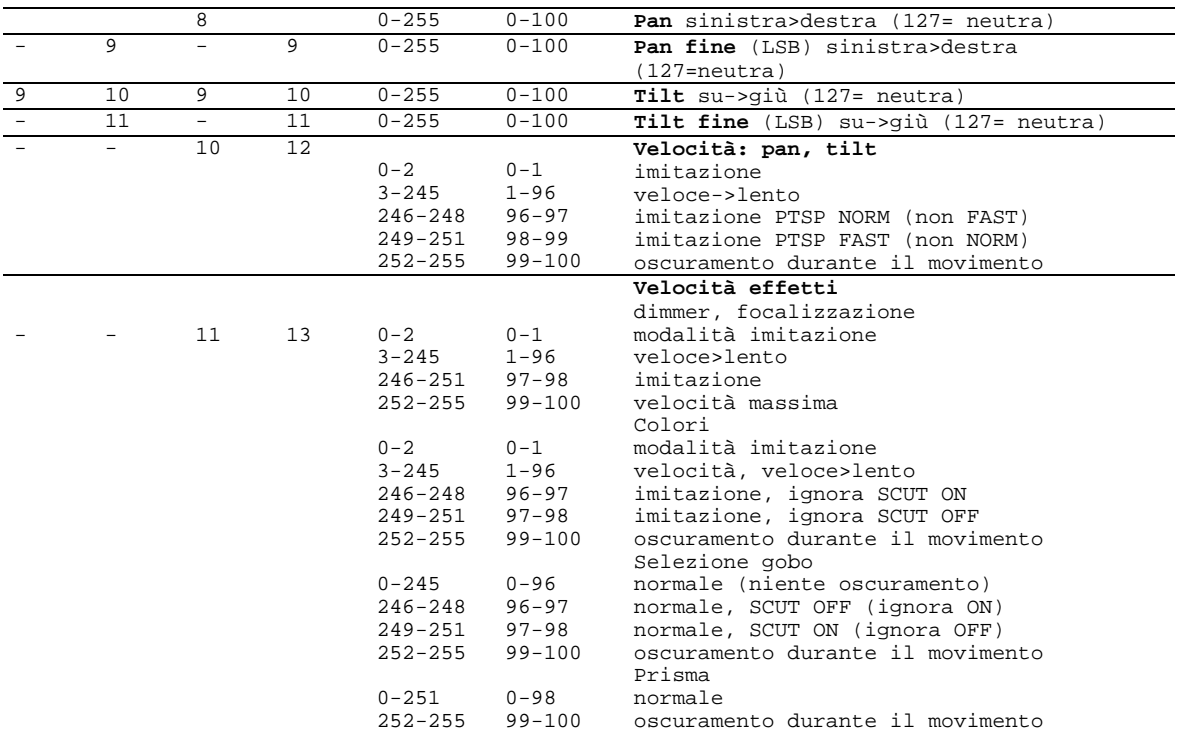

#### **MESSAGGI D'ERRORE**

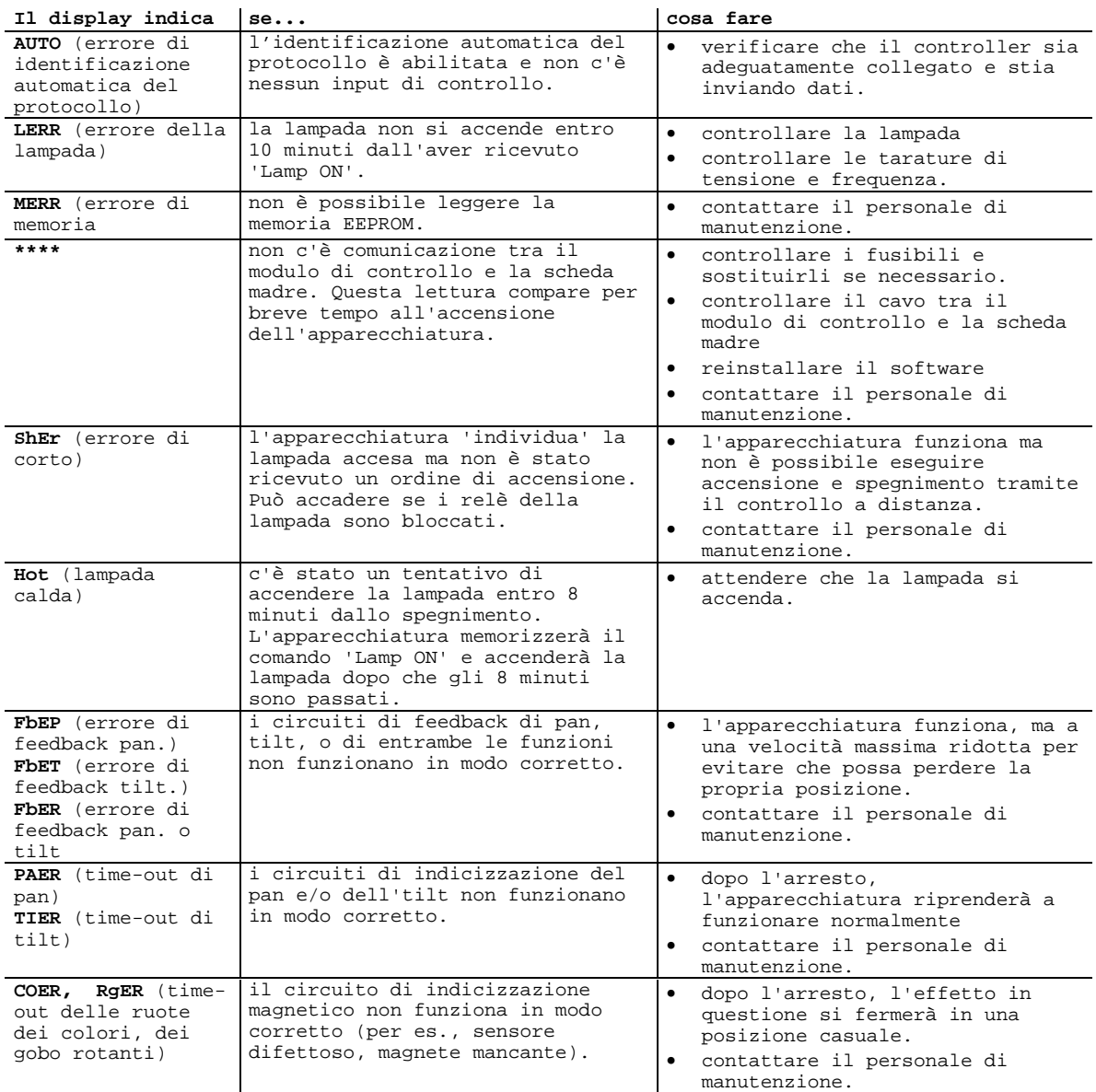

### **GUIDA PER LA SOLUZIONE DEI PROBLEMI**

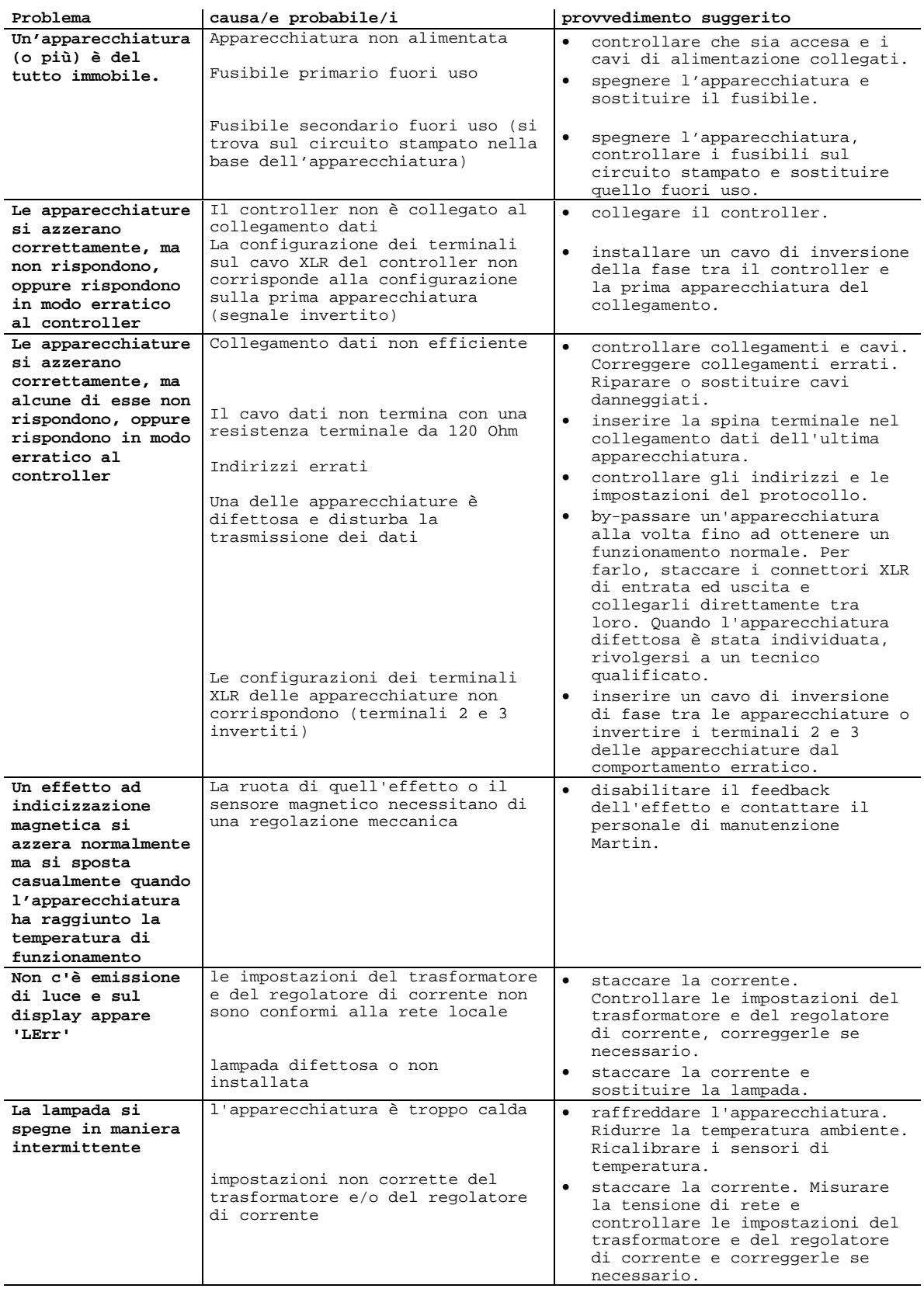

# **DISPOSIZIONE STANDARD DEI GOBO**

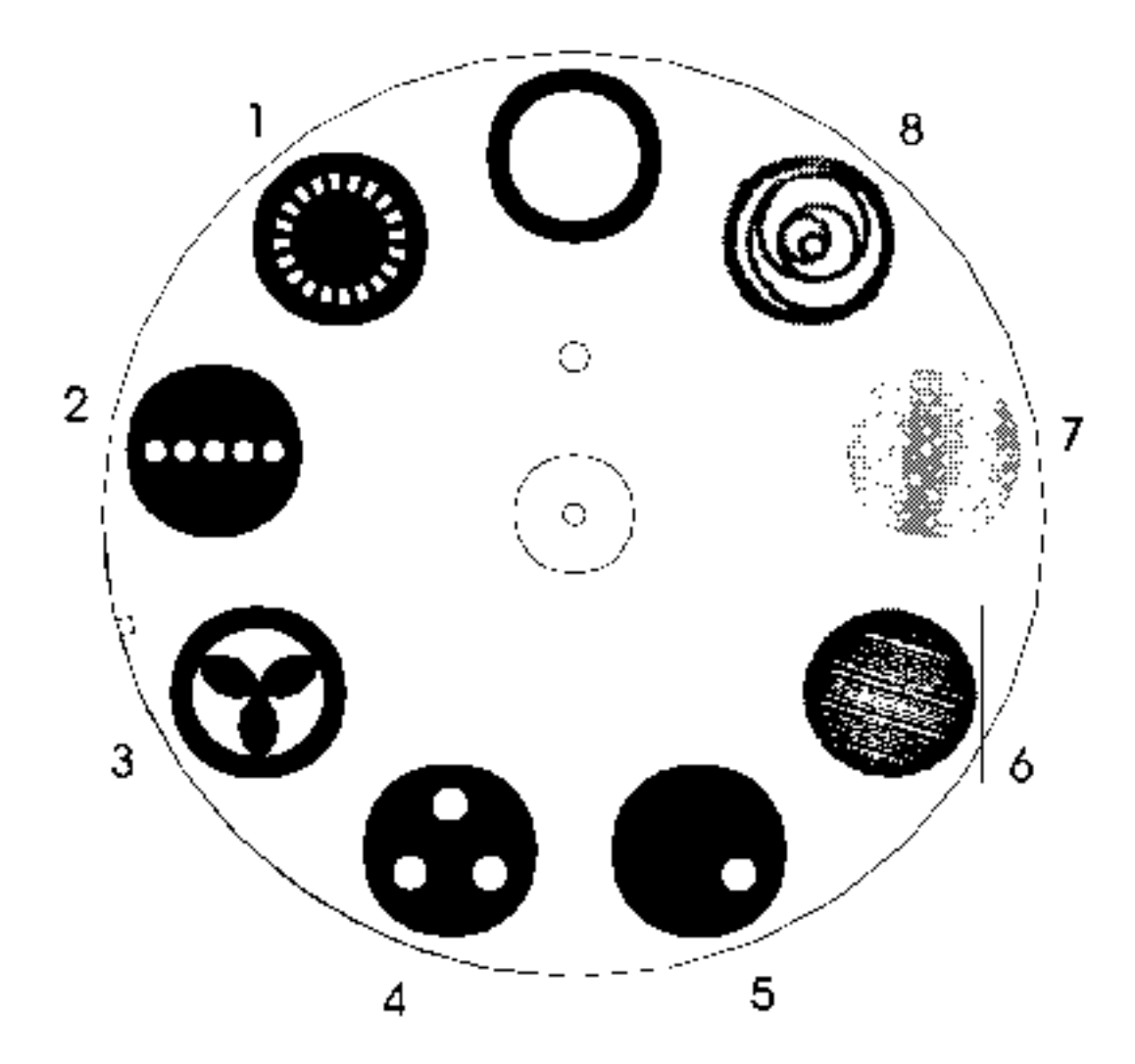

Ruota dei gobo vista da dietro (verso il palco)

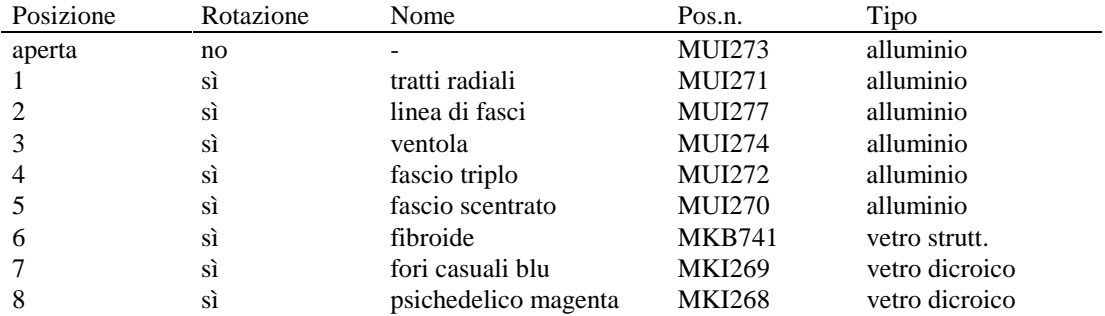

#### **LAYOUT DEL CIRCUITO STAMPATO**

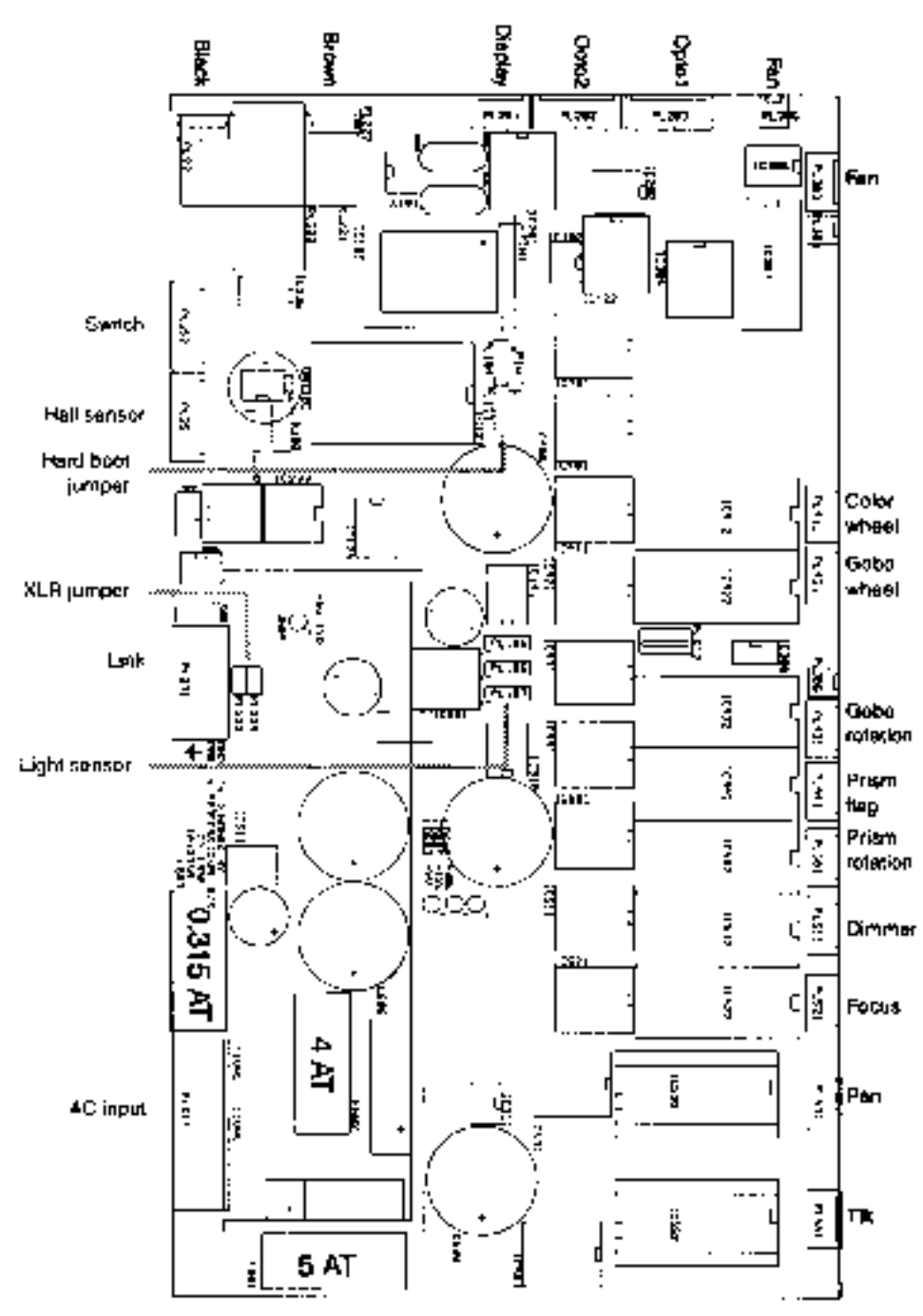

Legenda dei termini:

(cavo) nero, (cavo) marrone, display, ottico1, ottico2, ventilatore.

Interruttore, sensore di sala, ponticello per la modalità di avviamento, ponticello XLR, collegamento, sensore luminoso, ingresso corrente AC.

Ventilatore, ruota dei colori, ruota dei gobo, rotazione dei gobo, inserzione del prisma, rotazione del prisma, dimmer, focalizzazione, pan, tilt.

### **SPECIFICHE**

#### FISICHE

- Lunghezza:  $330 \text{ mm}$   $(13,0^{\circ})$
- Larghezza:  $384$  mm  $(15,1")$
- Altezza massima a piena inclinazione: 525 mm (20,7")
- Peso:  $21 \text{ Kg } (46, 2 \text{ lb})$
- LAMPADA
- Philips MSD 250/2 2000 ore, 6500K, 250W 68 lm/W PRESTAZIONE LUMINOSA
- Flusso luminoso (configurazione a 17,5°, con diffusore installato): 3180 lumens GOBO
- Diametro esterno:  $22.5$ mm  $+0/-0.3$ mm  $(0.886" +0/-0.012")$
- Massimo diametro dell'immagine: 17mm (0,669")
- Spessore massimo: 2mm (0,079")
- Tipo di vetro: Borofloat per alte temperature, o migliore
- Trattamento del vetro: alluminio arricchito
- Metallo: alluminio (l'acciaio è accettabile per un uso breve)

TERMICHE

- Massima temperatura ambiente (Ta):  $40^{\circ}$  C (104 $^{\circ}$  F)
- Massima temperatura superficiale: 110° C (230° F) CONTROLLO E PROGRAMMAZIONE
- Configurazione terminali dati: 1 schermato, 2 negativo (-), 3 positivo (+)
- Ricevitore: RS-485 otticamente isolato
- Protocolli: USITT DMX-512 (1990) o Martin RS-485
- Canali DMX: 9-13

COLLEGAMENTI

- Ingresso corrente AC: zoccolo maschio IEC a 3 spine
- Ingresso dati: zoccolo maschio XLR a 3 terminali, chiudibile
- Uscita dati: zoccolo femmina XLR a 3 terminali, chiudibile FUSIBILI:
- Fusibile 01 (primario): 6,3A250V con ritardo
- Fusibile F601: 5,0A/250V con ritardo
- Fusibile F602: 4,0A/250V con ritardo
- Fusibile F603: 0.315A/250V con ritardo
- STANDARD PROGETTUALI
- Norme di sicurezza canadesi: CSA C22.2 NO 166
- Norme EMC UE: EN 50 081-1, EN 50 082-1
- Norme di sicurezza UE: EN 60598-1, EN60598-2-17
- Norme di sicurezza USA: ANSI/UL 1573

INSTALLAZIONE

- Orientamento: qualsiasi
- Distanza minima da materiali infiammabili: 0,1m (4")
- Distanza minima dalla superficie da illuminare: 0,3m (12")

ACCESSORI

- Custodia di spedizione, 4x MAC 250: 390086
- Custodia di spedizione, 2x MAC 250: 390088
- Uploader MPBB1: 920620
- Morsetto a G: 850603
- Morsetto di semiaccoppiamento: 850601
- Lampada Philips MSD 250/2: 346038

MARTIN PROFESSIONAL A/S Nordlandsvej 114 8240 Risskov Danimarca tel.: +45 8742 8888 fax: +45 8621 5001 www.martin.dk